## Per reimpostare la password collegarsi al sito [https://a3.unipa.it](https://a3.unipa.it/)

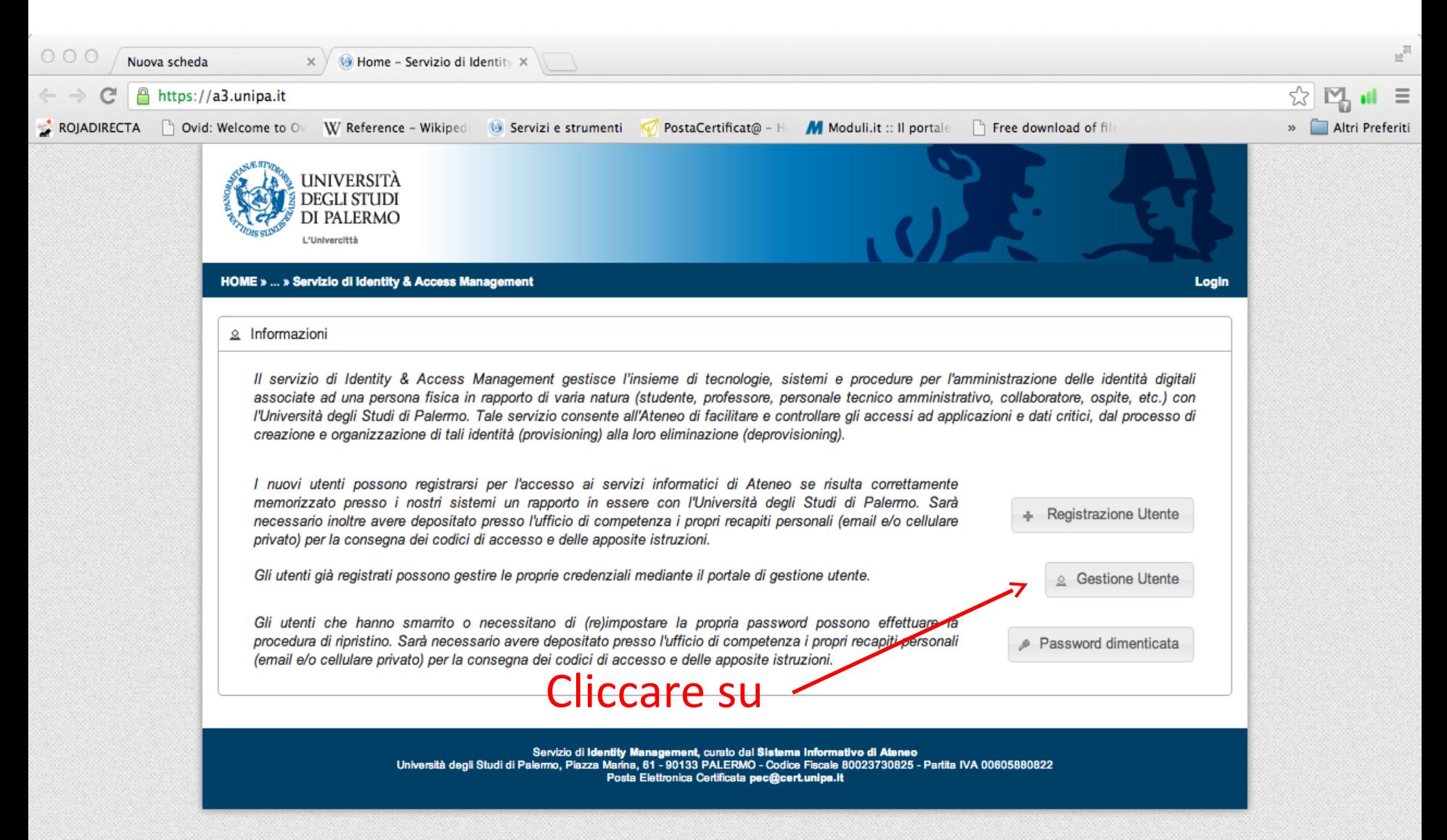

## Effettuare il login con le proprie credenziali

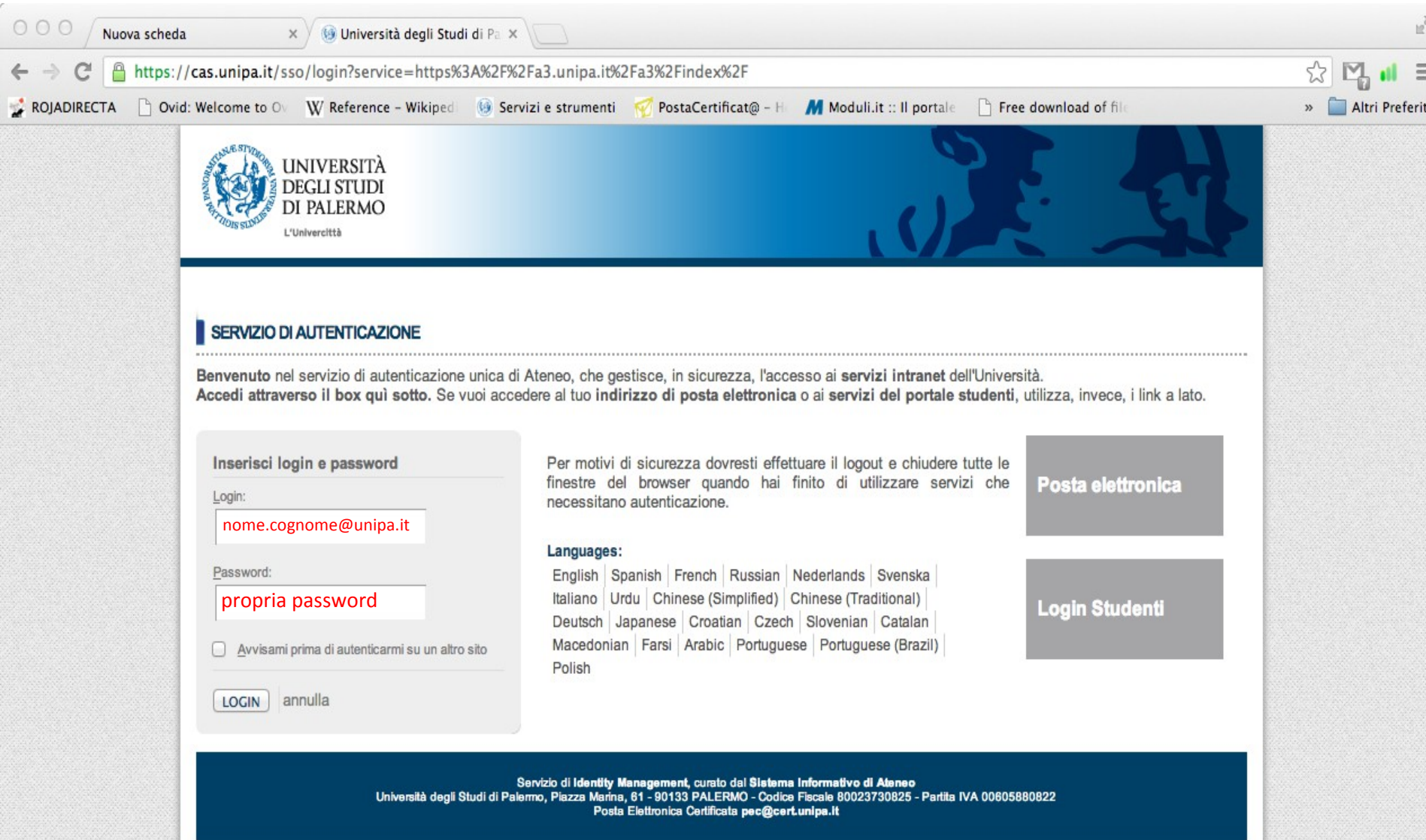

## Confermare la modifica della password

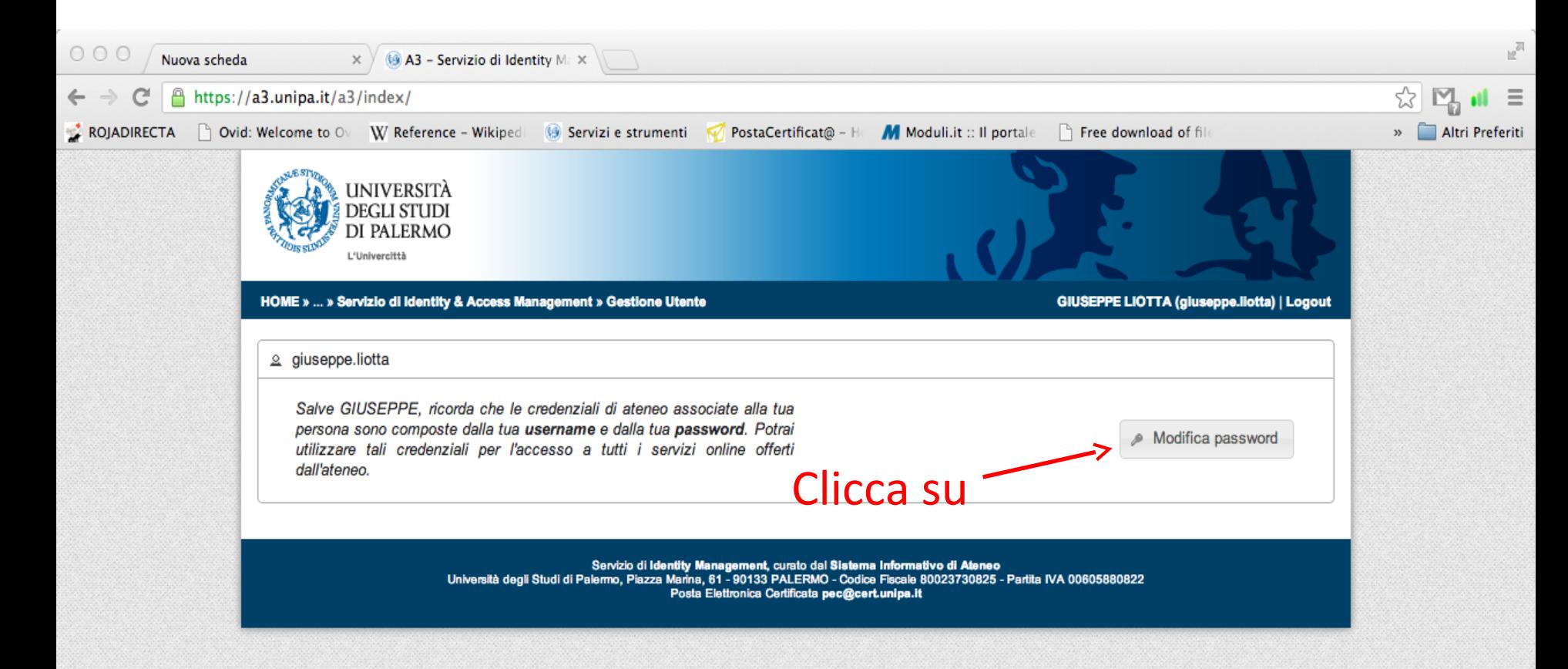

## Inserire vecchia password e due volte la nuova password

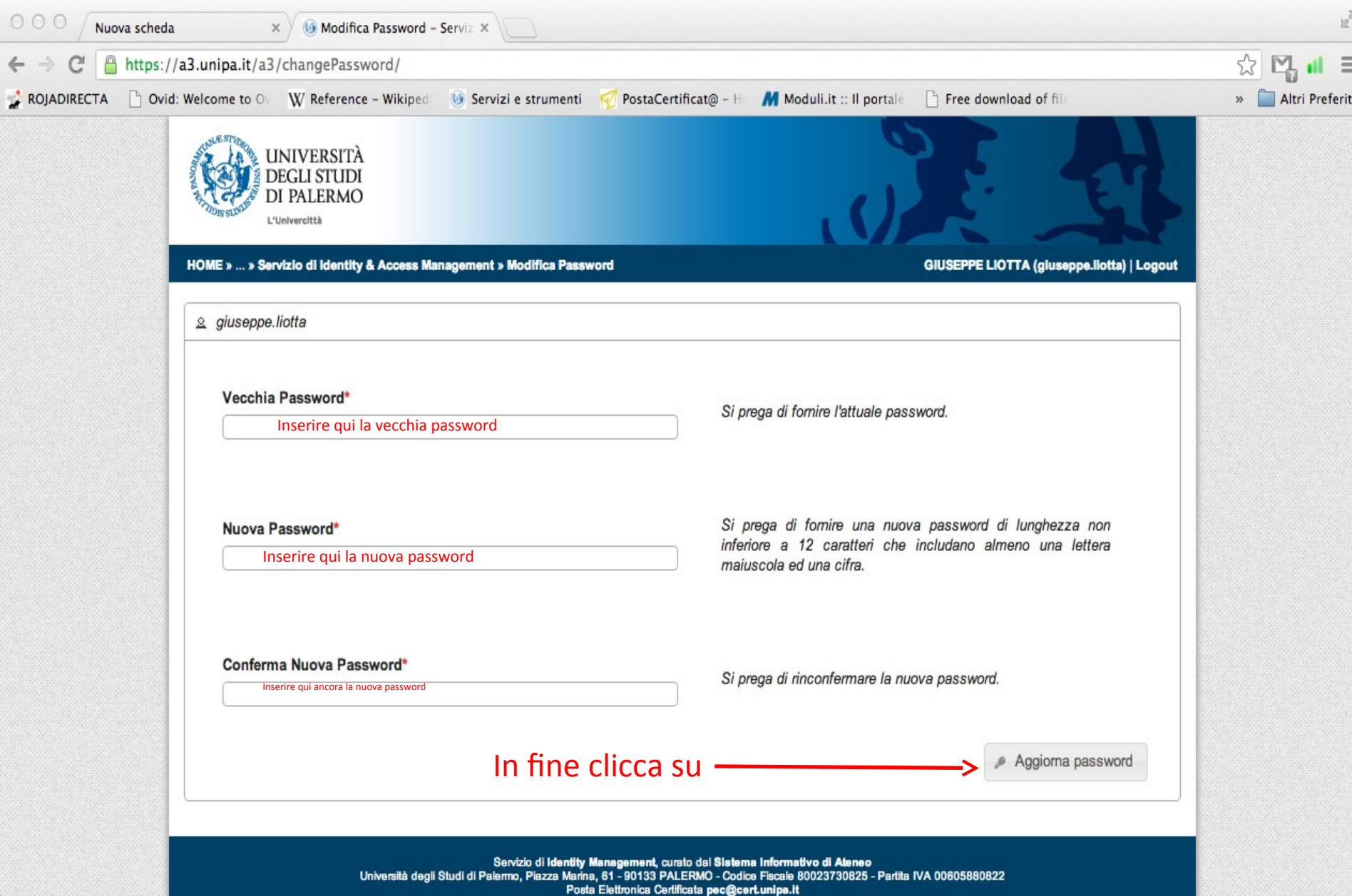